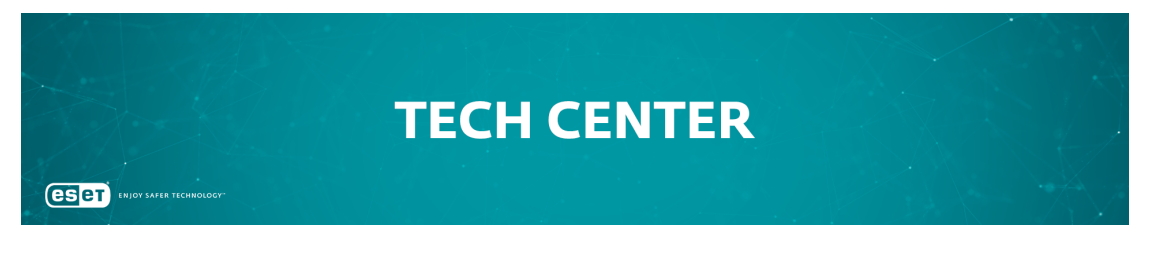

[Portaal](https://techcenter.eset.nl/) > [Kennisbank](https://techcenter.eset.nl/kb) > [ESET Endpoint Encryption](https://techcenter.eset.nl/kb/eset-endpoint-encryption) > [I have forgotten my password](https://techcenter.eset.nl/kb/articles/i-have-forgotten-my-password)

## I have forgotten my password

Anish | ESET Nederland - 2018-03-07 - [0 Comments](#page--1-0) - in [ESET Endpoint Encryption](https://techcenter.eset.nl/kb/eset-endpoint-encryption)

The DESlock+ software has various password entries. Please see the appropriate section below for advice appropriate to the password entry you are trying to use.

## Key-File Login

These are passwords to login to your Key-File as shown below:

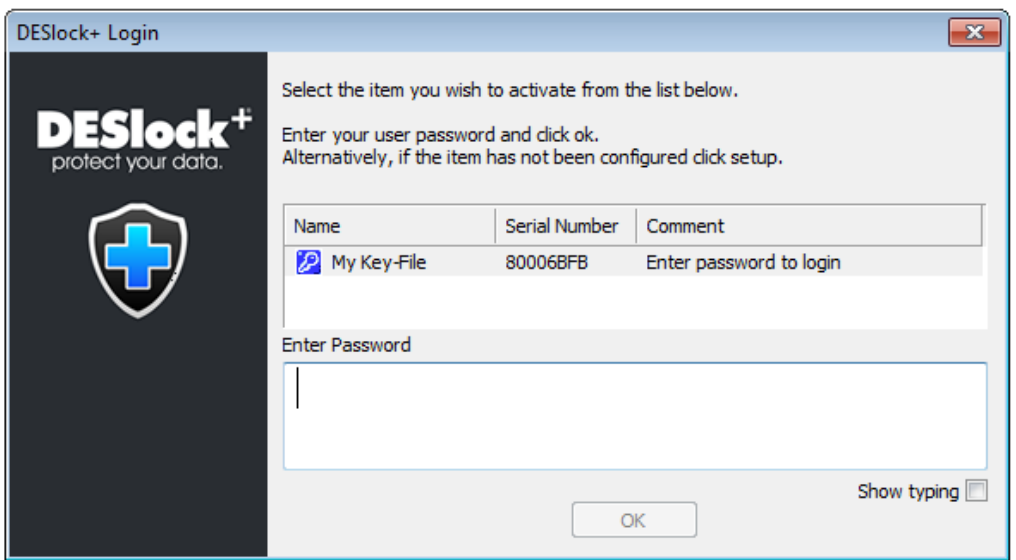

If you are a **standalone** user and you have forgotten your Key-File password please see this article: [KB336 - Forgotten Password - Key-File](http://support.deslock.com/KB336) [\(standalone\)](http://support.deslock.com/KB336)

If your workstation is **managed** by an Enterprise Server, please see this article: [KB86 - How do I reset a users DESlock+ Key-File password?](http://support.deslock.com/KB86)

## Full Disk Encryption

Full disk encryption passwords are entered using the **Start System** menu option as shown in the screenshot below:

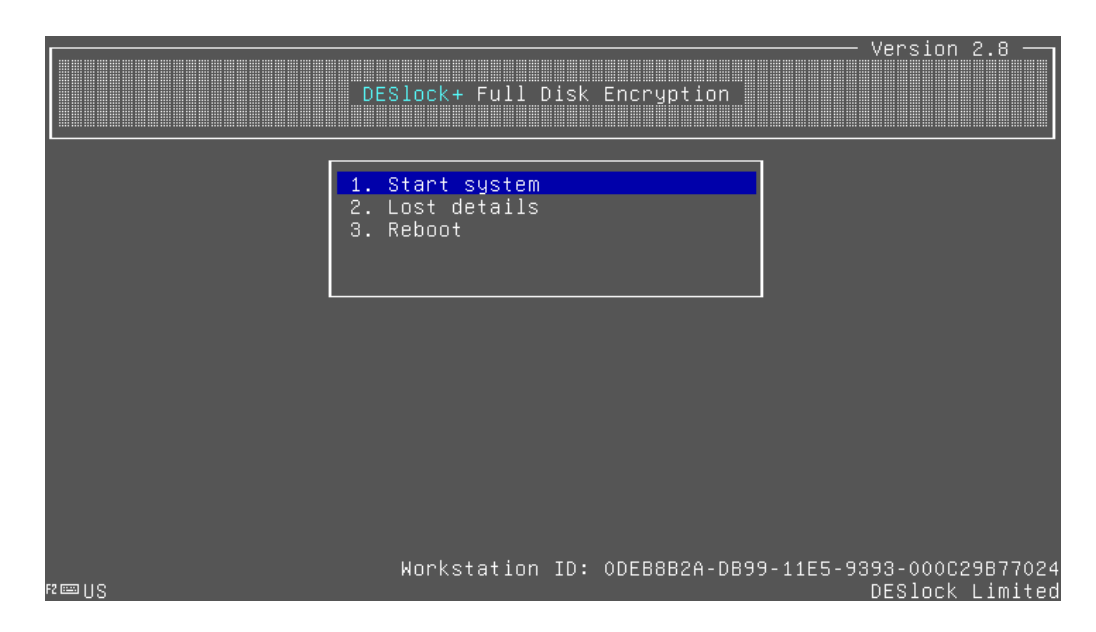

If you are a **standalone** user and you have forgotten this password please see this article: [KB335 - Forgotten password - Full Disk Encryption \(standalone\)](http://support.deslock.com/KB335)

If you workstation is **managed** by an Enterprise Server then please see this article: [KB143 - How do I reset a managed user's Full Disk Encryption](http://support.deslock.com/KB143) [password?](http://support.deslock.com/KB143)

Related Article: [KB247 - How to start a system that is Full Disk Encrypted](http://support.deslock.com/KB247)

## Enterprise Server

Enterprise Servers logins are entered through the website interface pictured below:

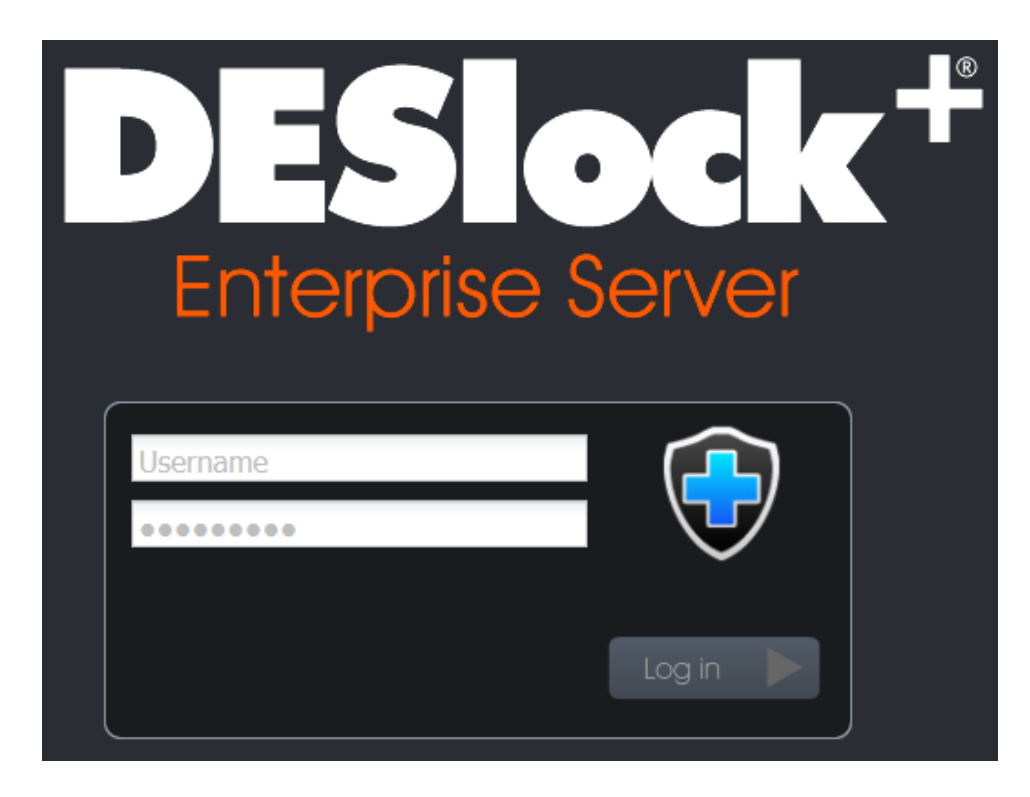

If you are unable to login to the Enterprise Server and you are using a normal login account please see this article: [KB150 - My Enterprise Server login is](http://support.deslock.com/KB150) [locked out, how can I regain access?](http://support.deslock.com/KB150)

If you have locked out the system admin account for the Enterprise Server please see this article: [KB8 - I have forgotten the password or locked out the](http://support.deslock.com/KB8) [Enterprise Server system admin login](http://support.deslock.com/KB8)

Keywords: Lost FDE Full Disk Encryption blue screen start up screen forgotten password